## **Prozessinstanz starten**

Soll nun ein Durchlauf einer Instanz gestartet werden muss dafür ausgehend von einer Definition eine Prozessinstanz gestartet werden. Dafür gib es mehrere Möglichkeiten:

- über den [Processmanager Client](https://wiki.tim-solutions.de/doku.php?id=software:tim:todo-processmanager4g). (Siehe Element 7)
- über den [ToDo Client](https://wiki.tim-solutions.de/doku.php?id=software:tim:todo_clients) (siehe Element 12) und dem sich dabei öffnenden Fenster

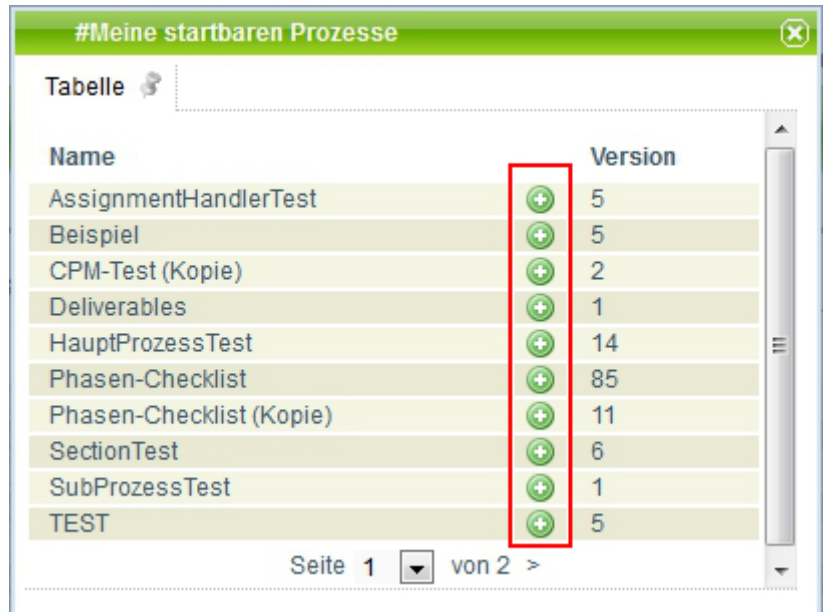

## **Der Instanzstart**

Soll eine neue Instanz gestartet werden so öffnet sich das folgende Fenster :

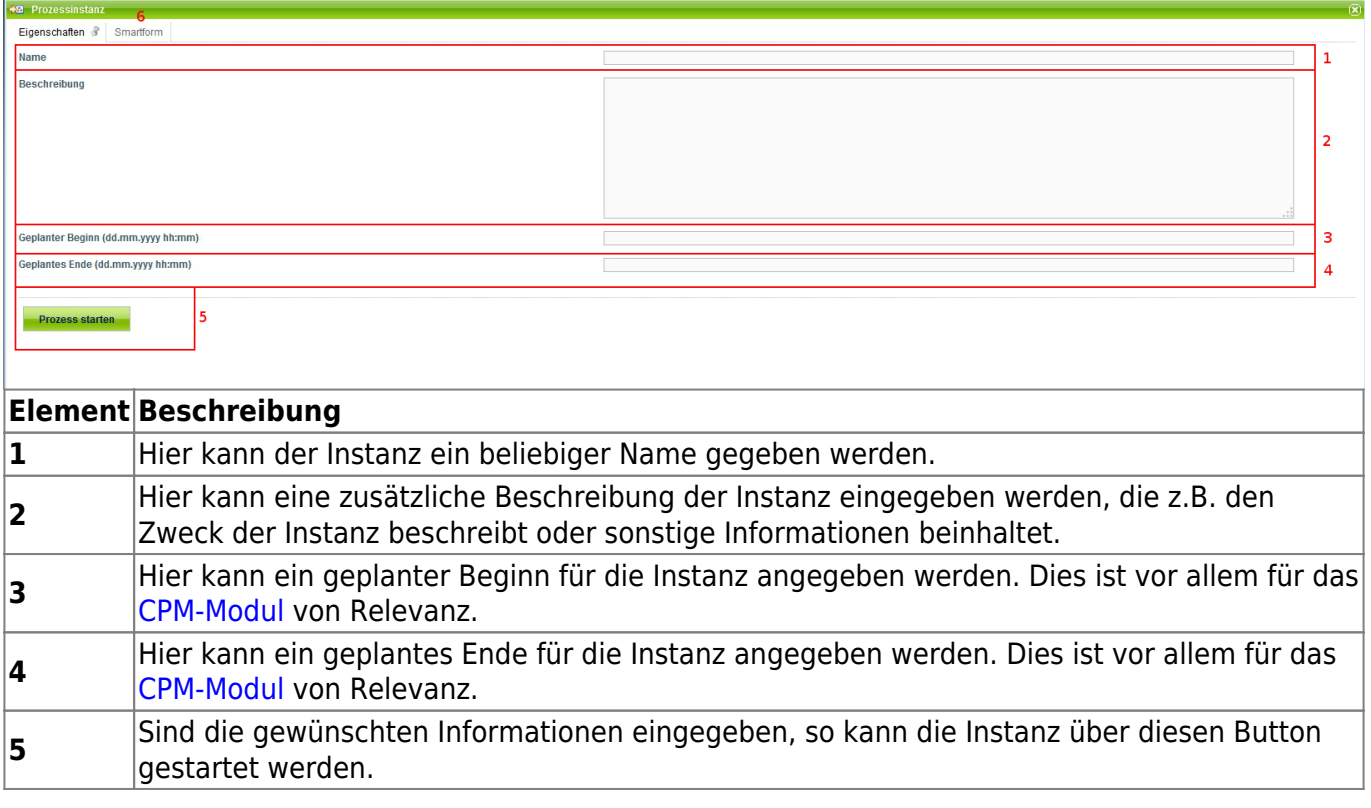

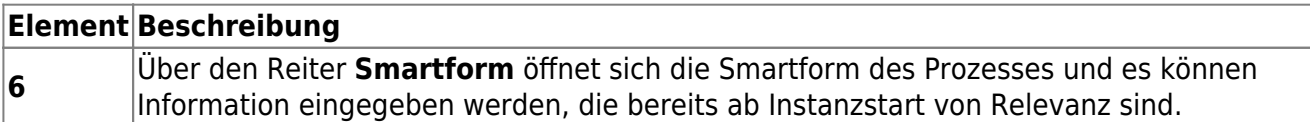

## **Voraussetzungen für einen Instanzstart**

Nicht jedem Benutzer ist es gestattet eine neue Instanz zu starten, da diese nur an einem Prozess teilnehmen, diesen aber nicht aktiv starten sollen. Um einem User den Instanzstart zu genehmigen müssen die folgenden Bedingungen erfüllt sein:

- der Benutzer muss als **starter** in Signavio eingetragen sein, bzw. Teil der Gruppe sein die als **starter** eingetragen ist
- der Benutzer muss das [Recht S](https://wiki.tim-solutions.de/doku.php?id=software:tim:rights)tarter besitzen

Ist dies alles erfüllt und so kann der Benutzer die entsprechende Definiton in seiner Liste sehen und Instanzen von dieser starten.

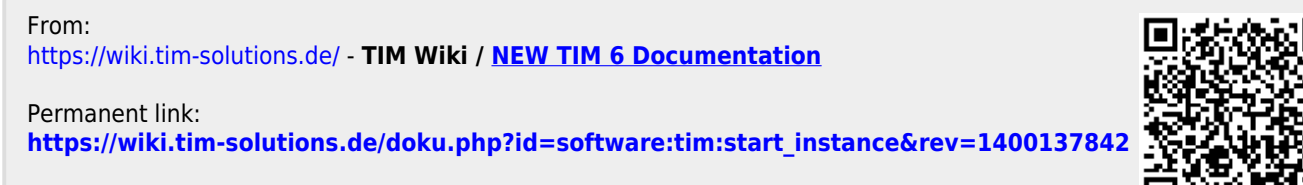

Last update: **2021/07/01 09:58**